**Nasosoft Spreadsheets for .NET**

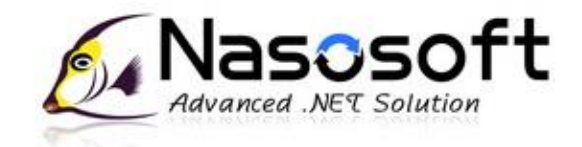

# **Table of Contents**

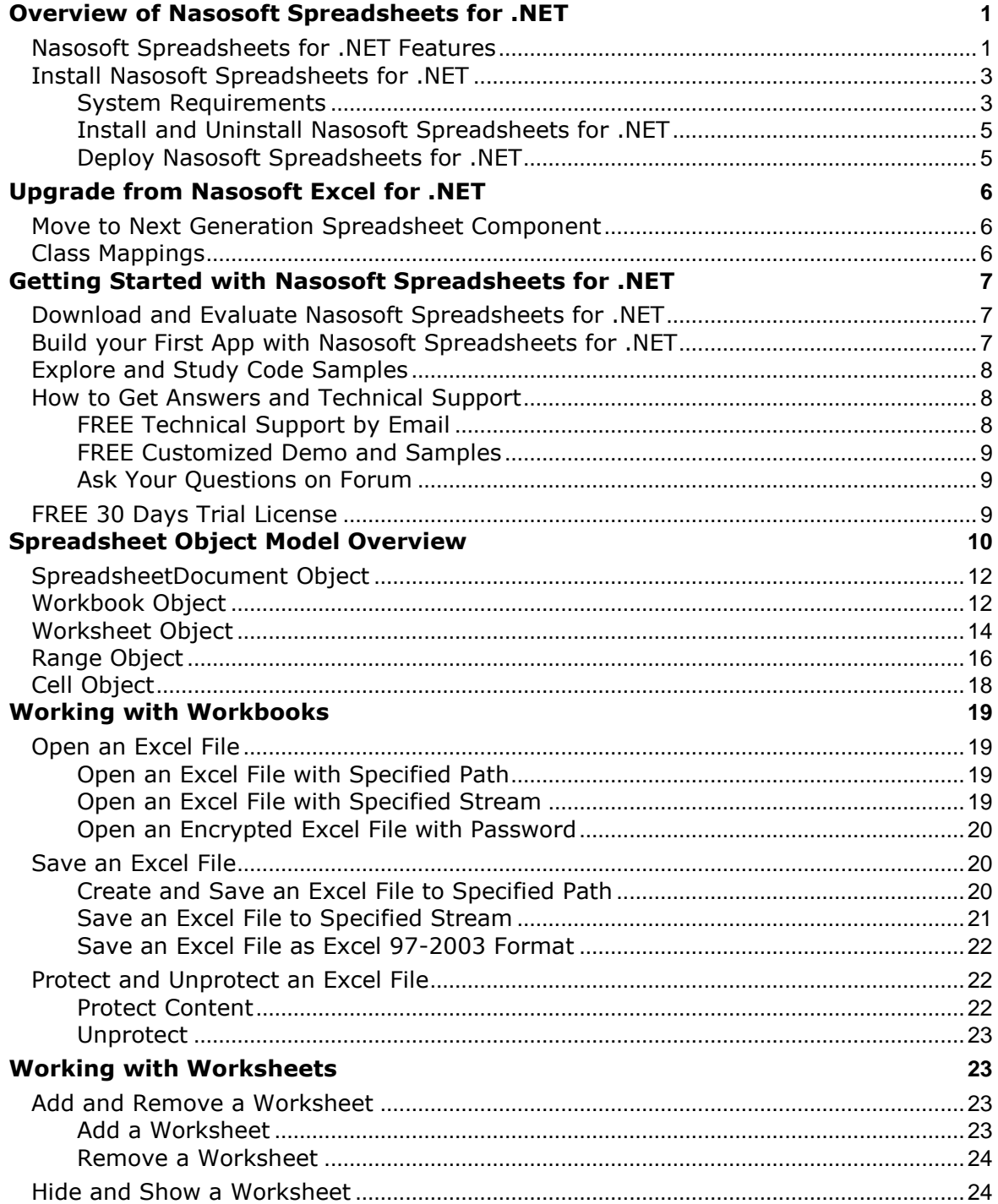

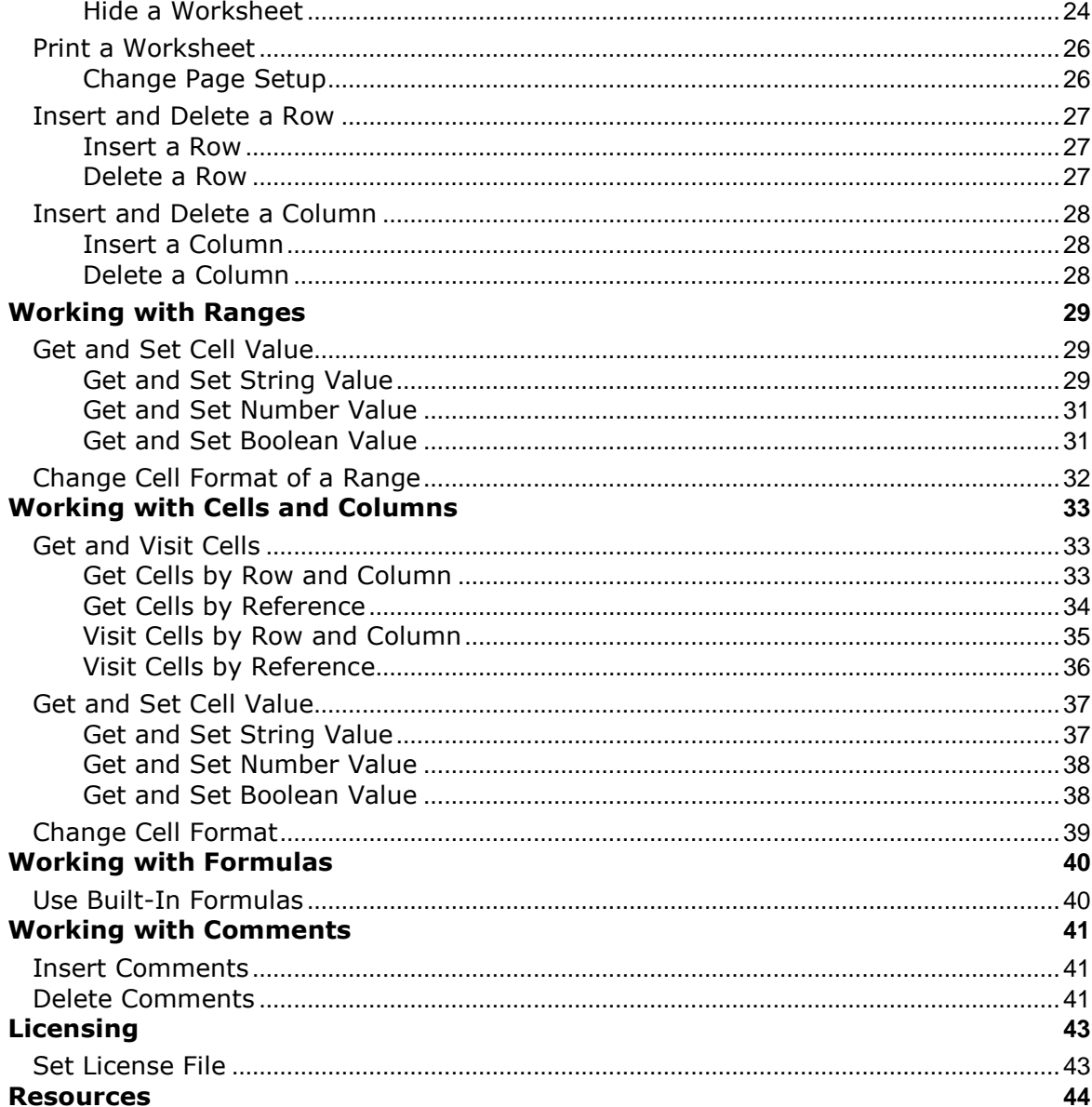

# <span id="page-3-0"></span>**Overview of Nasosoft Spreadsheets for .NET**

Welcome to Nasosoft<sup>®</sup> Spreadsheets for .NET, which is included in the Nasosoft .NET Components Suite.

Nasosoft Spreadsheets for .NET is a powerful spreadsheet component that gives you the ability to read, write and manipulate Microsoft Excel spreadsheets into your .NET applications without requiring any Microsoft® Office installation.

Nasosoft Spreadsheets for .NET helps .NET programmers to create professional spreadsheet applications more quickly than ever before. With a host of new tools, you can quickly read and write Excel spreadsheets in your .NET applications with an easy-touse programming interface.

Nasosoft Spreadsheets also fully supports to import data into spreadsheets from variable data sources, manipulate charts, pictures, and formulas etc.

Nasosoft Spreadsheets for .NET is purely built on .NET frameworks. Your application doesn't depend on Microsoft Excel COM+ interfaces or other native code. Microsoft® Office isn't required to be installed on the server.

This document provides a programming guide of Nasosoft Spreadsheets for .NET, with an emphasis on new and improved features.

## <span id="page-3-1"></span>**Nasosoft Spreadsheets for .NET Features**

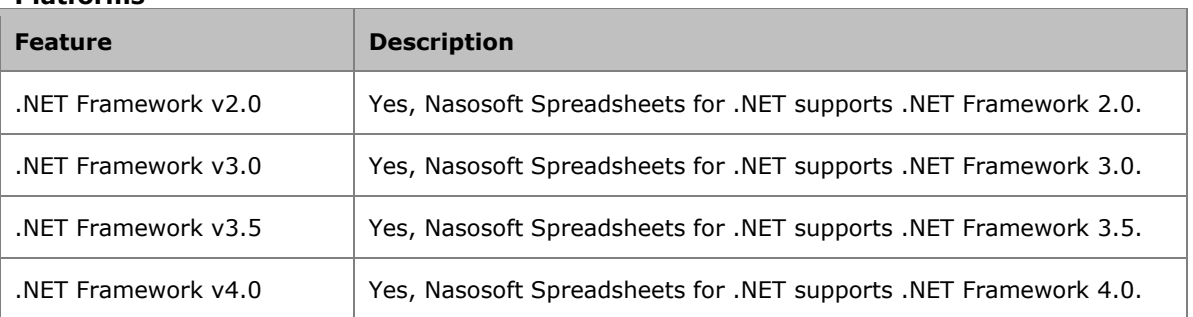

#### **Platforms**

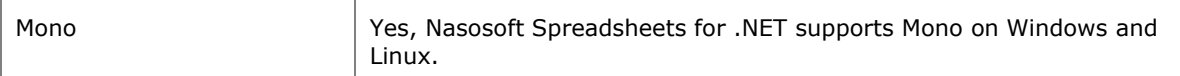

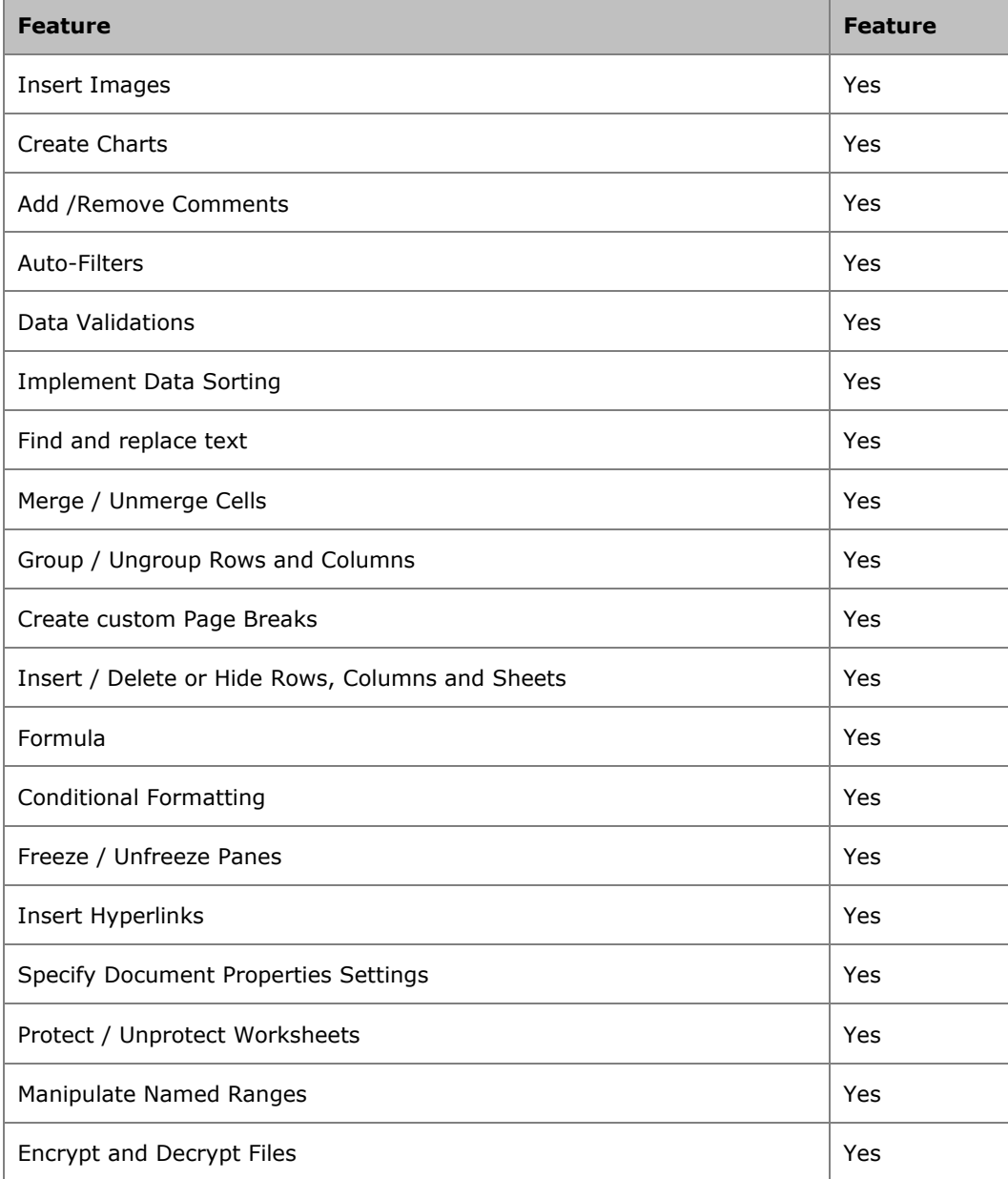

## **Spreadsheet Content Manipulation**

## **Formatting**

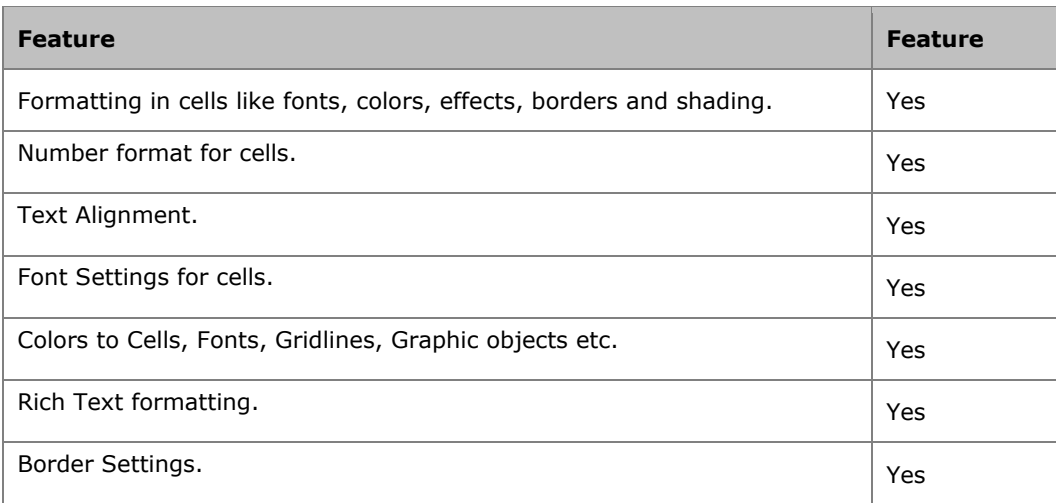

## **Printing and Page Setup**

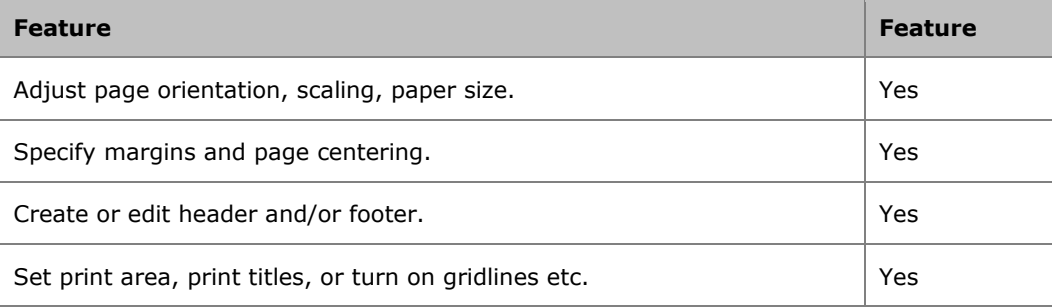

# <span id="page-5-0"></span>**Install Nasosoft Spreadsheets for .NET**

## <span id="page-5-1"></span>**System Requirements**

## **Operating Systems**

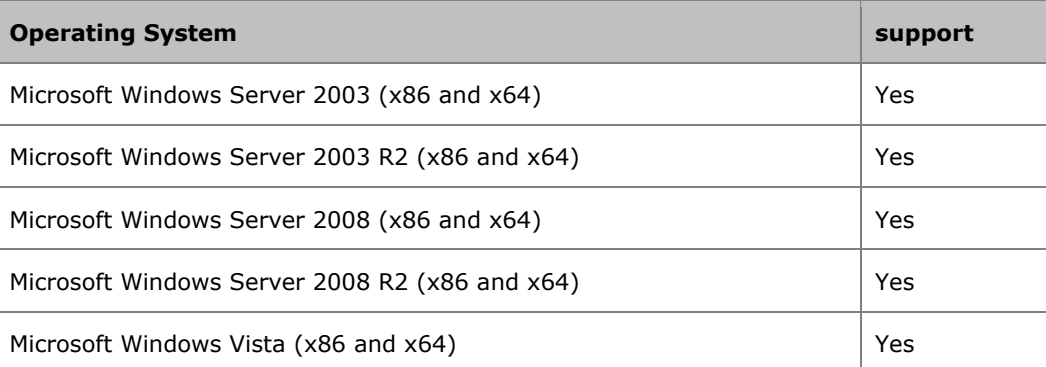

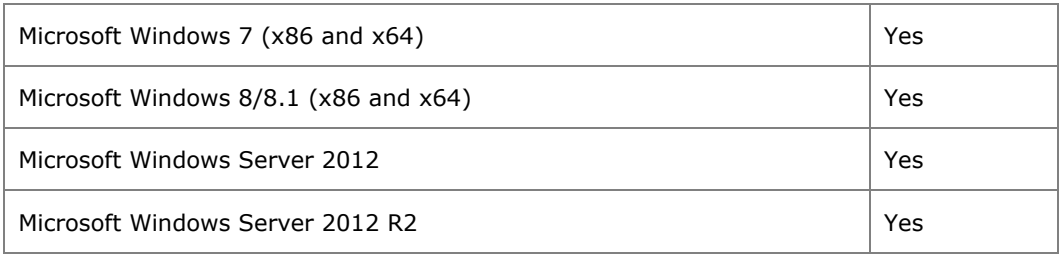

### **Platforms**

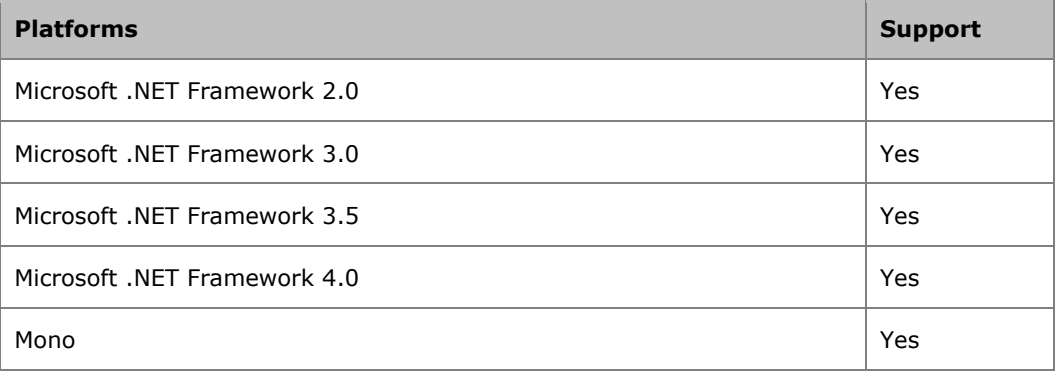

## **Development Tools / IDE**

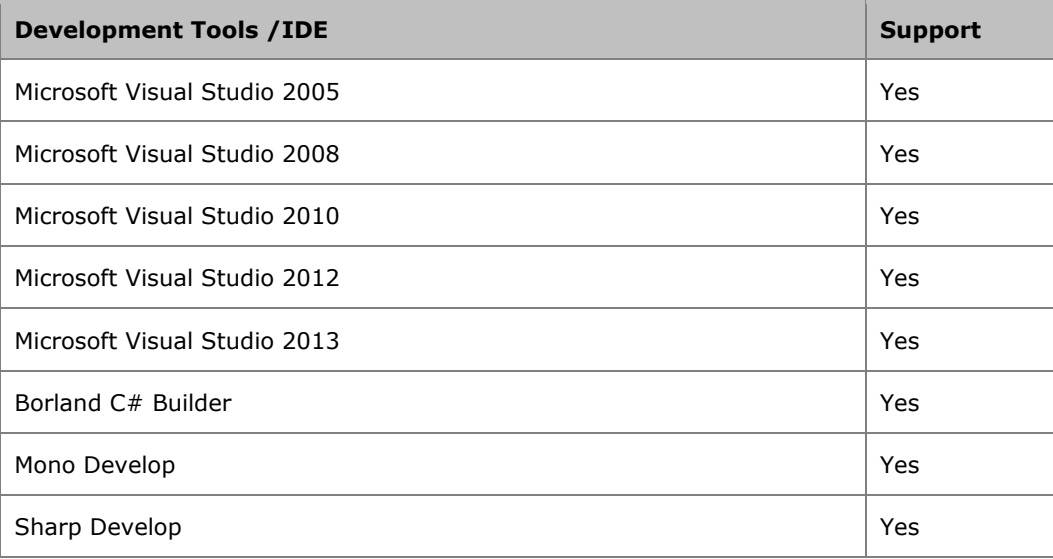

## <span id="page-7-0"></span>**Install and Uninstall Nasosoft Spreadsheets for .NET**

Nasosoft Spreadsheets for .NET is distributed as a MSI installer. You can use the installer to install and uninstall the components. The installer performs following tasks:

- Copies the Nasosoft Spreadsheets component assemblies
- Copies the sample projects with source code
- Install the API documentation and programming guide.

## <span id="page-7-1"></span>**Deploy Nasosoft Spreadsheets for .NET**

Nasosoft Spreadsheets for .NET supports XCOPY deployment like other typical .NET components. You can simply copy the Nasosoft Spreadsheets assemblies to your application bin folder.

# <span id="page-8-0"></span>**Upgrade from Nasosoft Excel for .NET**

This section provides information about upgrading from Nasosoft Excel for .NET v5.x.

## <span id="page-8-1"></span>**Move to Next Generation Spreadsheet Component**

Nasosoft Spreadsheets for .NET is the next generation spreadsheet component for Microsoft Excel formats.

- More spreadsheet formats
- Better Open XML file format support
- Big Performance Improvement
- Better Tracing and Diagnostics

## <span id="page-8-2"></span>**Class Mappings**

The class mappings from Nasosoft Excel to Nasosoft Spreadsheet are quite straightforward. Here are the class mappings for major classes.

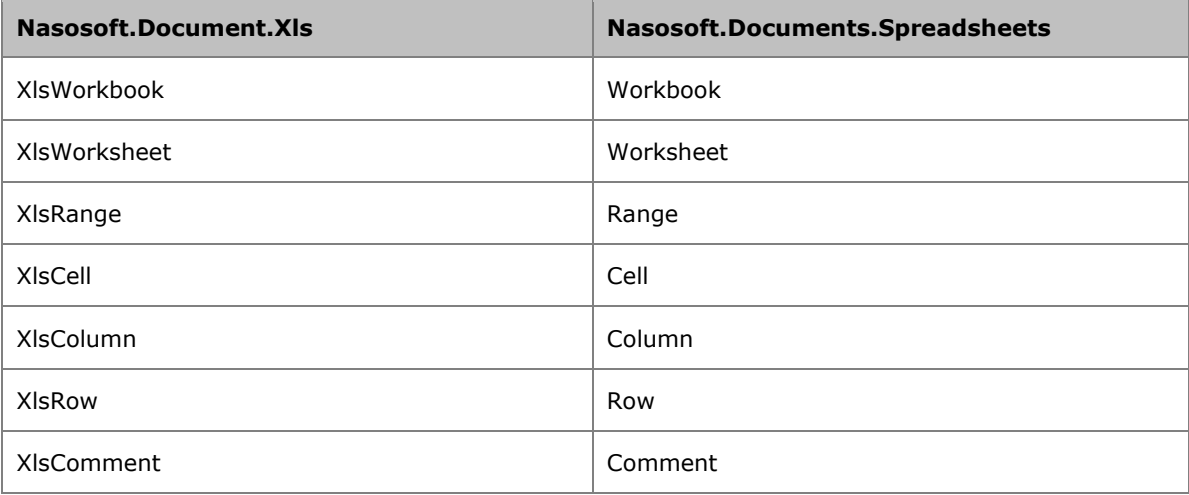

# <span id="page-9-0"></span>**Getting Started with Nasosoft Spreadsheets for .NET**

This section contains basic background information that will help you understand and build your first spreadsheet application with Nasosoft Spreadsheets for .NET.

## <span id="page-9-1"></span>**Download and Evaluate Nasosoft Spreadsheets for .NET**

Nasosoft Spreadsheets for .NET is provided as part of the Nasosoft .NET Components Suite, which is a collection of all the .NET components package from Nasosoft.

Download and install the Nasosoft .NET Components Suite.

**Note** Before you install Nasosoft .NET Components Suite, you need to install .NET Framework 2.0 or later version, which you can download at Microsoft Download Center.

The evaluation copy of the Nasosoft Spreadsheets for .NET provides fully functions with watermarks injection.

## <span id="page-9-2"></span>**Build your First App with Nasosoft Spreadsheets for .NET**

Below tutorial walks-through how to create, build and run your first spreadsheet application using C#.

Please follow the step by step tutorial to create the HelloWorld application:

- 1. Create a new instance of **Workbook** class
- 2. Create a new Excel document
- 3. Insert the "Hello, World!" string into the cell in the Excel document
- 4. Save the Excel document

```
[C#]
```

```
//Create a Workbook object
Workbook workbook = new Workbook();
```
Worksheet worksheet = workbook.Worksheets[0];

```
//Insert a row into the worksheet
worksheet["A1"].Text = "Hello, World!";
```

```
//Save the Excel file
workbook.Save("output.xlsx");
```
#### [VB.NET]

```
'Create a Workbook object
Dim workbook As Workbook = New Workbook
```

```
'Get the first worksheet
Dim worksheet As Worksheet= workbook.Worksheets(0)
```

```
'Insert a row into the worksheet
worksheet("A1").Text = "Hello, World!"
```
'Save the Excel file workbook.Save("output.xlsx")

## <span id="page-10-0"></span>**Explore and Study Code Samples**

The code samples for Nasosoft Spreadsheets for .NET are included in MSI setup package.

You can explore and build code samples easily.

## <span id="page-10-1"></span>**How to Get Answers and Technical Support**

#### <span id="page-10-2"></span>**FREE Technical Support by Email**

We also provide FREE Email support service to our customers. If you have any questions about Nasosoft Spreadsheets for .NET or having problems to implement your scenario, please feel free to email your questions or concerns to [sales@nasosoft.com.](mailto:sales@nasosoft.com) We are more than glad to provide any help.

This service is totally **FREE**. It is available to all our product users and customers. You don't need to pay for it. You don't need to purchase any of our products. If you are using Nasosoft products, feel free to submit your problems in emails to [sales@nasosoft.com.](mailto:sales@nasosoft.com)

### <span id="page-11-0"></span>**FREE Customized Demo and Samples**

We understand that people have different and variable product scenarios for spreadsheet programming. Our code samples and demo might not cover all of possible product scenarios. We are more than glad to help our customers to create customized demos and code samples.

Please feel free to submit your product scenarios and requirements on our forums or by email (sales@nasosoft.com). It is FREE. Our developers and support engineers will develop demo and code samples for your reference.

## <span id="page-11-1"></span>**Ask Your Questions on Forum**

We have product forums for technical support and discussion. Our developers and technical support engineers are responsive to reply the posts on the forums. If you have any questions about Nasosoft Spreadsheets for .NET, please feel free to post your questions or concerns on our forums. We will get back to you as soon as possible.

**Note** You need to register an account on our website in order to get the permission to submit your questions.

## <span id="page-11-2"></span>**FREE 30 Days Trial License**

**Nasosoft .NET Components** come with advanced, professional, feature-rich controls for C# and VB.NET. Start to get FREE evaluation in this section.

You can get 30 days Trial License for free by submitting your request by email ([sales@nasosoft.com](mailto:sales@nasosoft.com)). Our sales will get back to you within 2 business days.

# <span id="page-12-0"></span>**Spreadsheet Object Model Overview**

To develop spreadsheet solutions that uses Nasosoft Spreadsheets for .NET, you can easily interact with Excel document model programmatically. This topic introduces the most important objects:

- Nasosoft.Documents.Spreadsheets.SpreadsheetDocment
- Nasosoft.Documents.Spreadsheets.Workbook
- Nasosoft.Documents.Spreadsheets.Worksheet
- Nasosoft.Documents.Spreadsheets.Range
- Nasosoft.Documents.Spreadsheets.Cell

The Spreadsheet Object Model closely follows the user interface of Microsoft Excel. The SpreadsheetDocument object represents the entire document, and Workbook object contains a collection of Worksheet objects. From there, the major abstraction that represents cells is the Range object and Cell object, which enables you to work with a group of cells and individual cell.

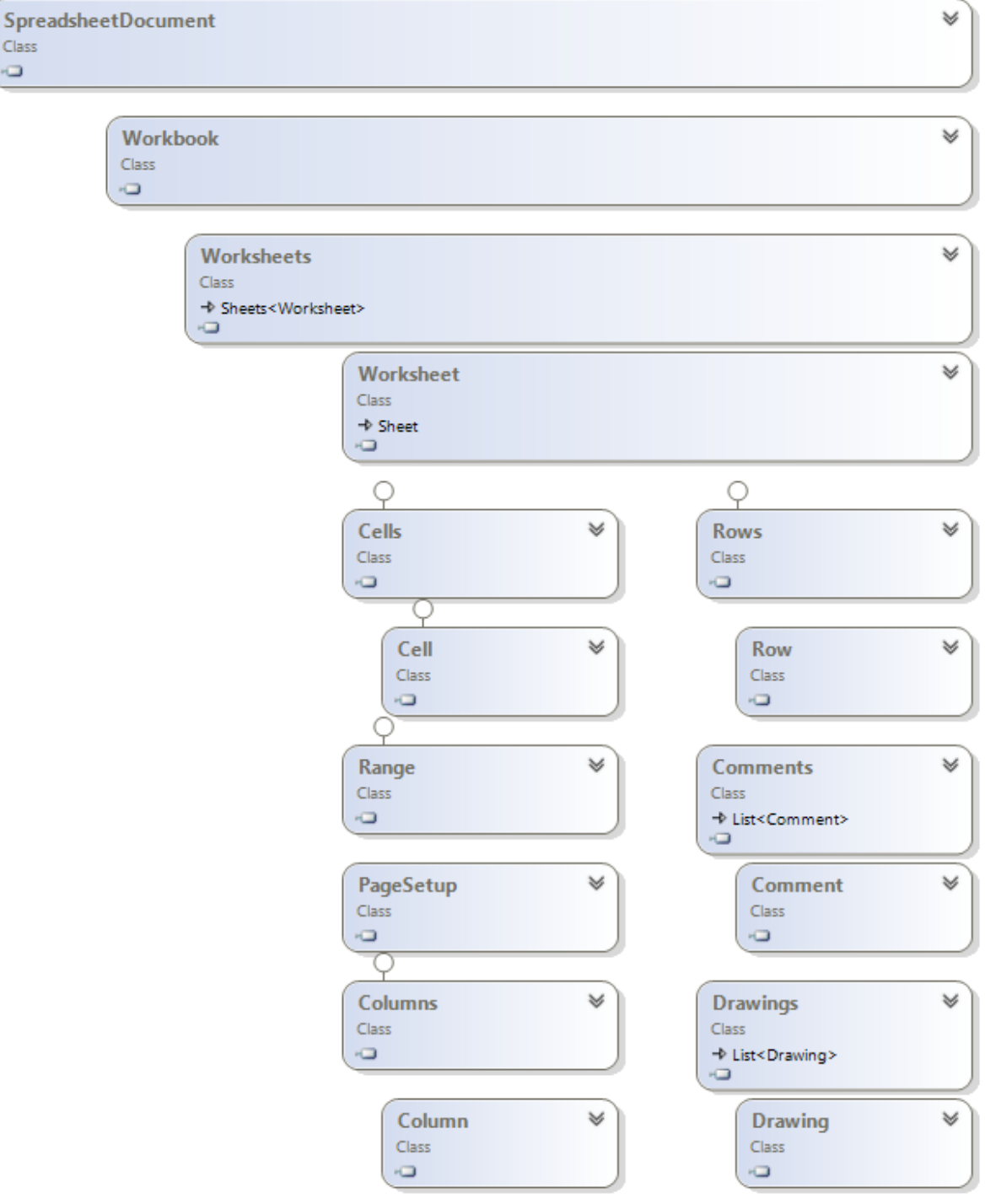

## <span id="page-14-0"></span>**SpreadsheetDocument Object**

The Nasosoft.Documents.Spreadsheets.SpreadsheetDocument object represents the entire Excel document. It is the root of the spreadsheet object model. You can create and edit an Excel file using SpreadsheetDocument object.

## **[Syntax Sugar]**

You can just create Workbook object directly without creating a SpreadsheetDocument object explicitly. We will create a SpreadsheetDocument object for you silently in the constructor of Workbook object.

## <span id="page-14-1"></span>**Workbook Object**

The Nasosoft.Documents.Spreadsheets.Workbook object represents a single workbook within an Excel document. When you open an Excel document or create a new document, you create a new Workbook object.

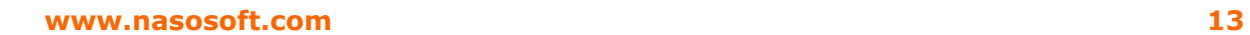

# <span id="page-16-0"></span>**Worksheet Object**

The Nasosoft.Documents.Spreadsheets.Worksheet object represents a single worksheet in an Excel workbook. The Workbook object contains a collection of Worksheet objects.

 $\overline{\mathbb{I}}$ 

## <span id="page-18-0"></span>**Range Object**

The Nasosoft.Documents.Spreadsheets.Range object represents a cell, a row, a column, a selection of cells containing one or several blocks of cells. Before you can manipulate any region in the Excel worksheet, you need to get a Range object from the Worksheet object.

Range object is one of the most popular objects you would use in your spreadsheet applications.

There are a couple ways to get a Range object from the Worksheet object:

1. Use Worksheet.GetRange function

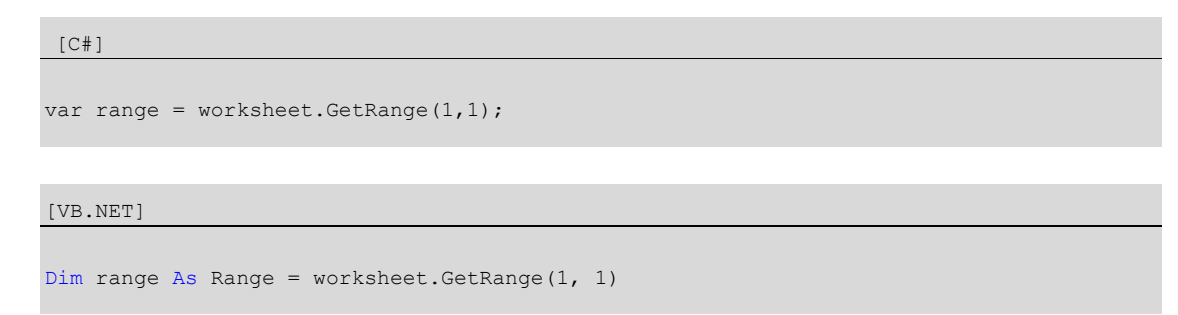

## 2. Use indexers of the Worksheet object

```
[C#]
var range = worksheet[1,1,2,2]
```

```
Dim range As Range = worksheet(1, 1, 2, 2)
```
**www.nasosoft.com 17**

 $\Box$ 

# <span id="page-20-0"></span>**Cell Object**

The Nasosoft.Documents.Spreadsheets.Cell object presents a single cell within the Excel worksheet.

 $\overleftarrow{\Box}$ 

# <span id="page-21-0"></span>**Working with Workbooks**

This section contains several topics about how to open, create and manipulate an Excel Files.

## <span id="page-21-1"></span>**Open an Excel File**

Nasosoft Spreadsheets for .NET provides variable ways to open an existing Excel file. With specified file location and file format type, you can load Excel file formats or other data file formats easily.

## **[Syntax Sugar]**

You don't need to specify the file format type of the excel file that you want to open. Workbook object would automatically detect what is the file format of the excel file for you.

## <span id="page-21-2"></span>**Open an Excel File with Specified Path**

Code Example:

[VB.NET]

[C#] //Create a Workbook object, and open an Excel file with specified path Workbook workbook = new Workbook("book1.xlsx");

'Create a Workbook object, and open an Excel file with specified path Dim workbook As New Workbook("book1.xlsx")

## <span id="page-21-3"></span>**Open an Excel File with Specified Stream**

Code Example:

[C#] FileStream fstream = new FileStream("book1.xlsx", FileMode.Open); //Create a Workbook object, and open an Excel file with specified stream object Workbook workbook = new Workbook(fstream);

```
[VB.NET]
Dim fstream As FileStream = New FileStream("C:\book1.xlsx", FileMode.Open)
//Create a Workbook object, and open an Excel file with specified stream object
Dim workbook As Workbook = New Workbook(fstream)
```
#### <span id="page-22-0"></span>**Open an Encrypted Excel File with Password**

Code Example:

[C#]

//Create a Workbook object, and open an Excel file with specified path Workbook workbook = new Workbook("book1.xlsx", "password1");

[VB.NET]

```
'Create a Workbook object, and open an Excel file with specified path
Dim workbook As New Workbook("book1.xlsx", "password1")
```
## <span id="page-22-1"></span>**Save an Excel File**

### <span id="page-22-2"></span>**Create and Save an Excel File to Specified Path**

```
[C#]
//Create a Workbook object
Workbook workbook = new Workbook();
```

```
//Save the workbook to specified path
workbook.Save("book1.xlsx");
```

```
'Create a Workbook object
Dim workbook As Workbook = New Workbook()
```

```
'Save the workbook to specified path
workbook.Save("book1.xlsx")
```
## <span id="page-23-0"></span>**Save an Excel File to Specified Stream**

[C#] FileStream fstream = new FileStream("book1.xlsx", FileMode.CreateNew); //Create a Workbook object Workbook workbook = new Workbook();

//Save the workbook to the specified stream object workbook.Save(fstream);

#### [VB.NET]

Dim fstream As FileStream = New FileStream("C:\book1.xlsx", FileMode.CreateNew)

'Create a Workbook object  $Dim$  workbook As Workbook = New Workbook()

'Save the workbook to the specified stream object workbook.Save(fstream)

<span id="page-24-0"></span>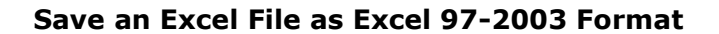

```
[C#]
//Create a Workbook object
Workbook workbook = new Workbook();
//Save the workbook to the specified stream object
workbook.Save("book1.xls", SpreadsheetFormatType.Excel2003);
```
[VB.NET]

```
'Create a Workbook object
Dim workbook As Workbook = New Workbook()
```

```
'Save the workbook to the specified stream object
workbook.Save("book1.xls", SpreadsheetFormatType.Excel2003)
```
## <span id="page-24-1"></span>**Protect and Unprotect an Excel File**

### <span id="page-24-2"></span>**Protect Content**

```
[C#]
//Create a Workbook object
Workbook workbook = new Workbook();
//Protect the workbook content with password
Workbook.ProtectContent("password");
workbook.Save("C:\book1.xlsx");
```
[VB.NET]

```
'Create a Workbook object 
Dim workbook As Workbook = New Workbook()
```
'Protect the workbook content with password Workbook.ProtectContent( "password")

workbook.Save("C:\book1.xlsx")

## <span id="page-25-0"></span>**Unprotect**

```
[C#]
//Create a Workbook object 
Workbook workbook = new Workbook("C:\book1.xlsx");
```

```
//UnProtect the workbook content with password
Workbook.Unprotect("password");
```
workbook.Save("C:\book1.xls");

#### [VB.NET]

```
'Create a Workbook object 
Dim workbook As Workbook = New Workbook("C:\book1.xlsx")
```

```
'UnProtect the workbook content with password
Workbook.Unprotect("password")
```

```
workbook.Save("C:\book2.xlsx")
```
# <span id="page-25-1"></span>**Working with Worksheets**

This section contains several topics about how to add, delete and manage worksheets in an Excel files.

## <span id="page-25-2"></span>**Add and Remove a Worksheet**

### <span id="page-25-3"></span>**Add a Worksheet**

#### **Example:**

```
[C#]
```

```
//Create a new workbook
Workbook workbook = new Workbook();
//Add a new worksheet
```
workbook.Worksheets.Add("newsheet");

```
//Save the Excel file
workbook.Save("C:\book1.xls");
```
[VB.NET]

```
'Create a new workbook
Dim workbook As Workbook = New Workbook()
```

```
'Adding a new worksheet to the Workbook object
workbook.Worksheets.Add("newsheet")
```

```
'Save the Excel file
workbook.Save("C:\book1.xlsx")
```
### <span id="page-26-0"></span>**Remove a Worksheet**

#### **Example:**

[C#]

```
//Create a Workbook object 
Workbook workbook = new Workbook("C:\book1.xlsx");
```

```
//Remove the worksheet with specified sheet name
workbook.Worksheets.Remove("sheet1");
```

```
//Save the Excel file
workbook.Save("C:\book1.xlsx");
```
#### [VB.NET]

```
'Create a Workbook object 
Dim workbook As Workbook = New Workbook("C:\book1.xlsx")
```

```
'Remove the worksheet with specified sheet name
workbook.Worksheets.Remove("sheet1")
```

```
'Save the Excel file
workbook.Save("C:\book1.xlsx")
```
## <span id="page-26-1"></span>**Hide and Show a Worksheet**

### <span id="page-26-2"></span>**Hide a Worksheet**

#### **Example:**

```
[C#]// Create a Workbook object
Workbook workbook = new Workbook ();
//Add a new worksheet
workbook.Worksheets.Add("newsheet");
//Get the first worksheet
Worksheet worksheet = workbook.Worksheets[0];
```
#### **www.nasosoft.com 24**

//Hide the sheet worksheet.HideSheet();

<u> SS</u>

//Save the Excel file workbook.Save("C:\book1.xlsx");

#### [VB.NET]

'Instantiating a Workbook object  $Dim$  workbook As Workbook = New Workbook()

'Add a new worksheet workbook.Worksheets.Add("newsheet")

'Get the first worksheet Dim worksheet As Worksheet = workbook.Worksheets(0)

'Hide the sheet worksheet.HideSheet();

'Save the Excel file workbook.Save("C:\book1.xlsx")

## <span id="page-28-0"></span>**Print a Worksheet**

### <span id="page-28-1"></span>**Change Page Setup**

### **Example:**

```
[C#]
//Create a Workbook object
Workbook workbook = new Workbook();
//Get the page setup of the worksheet
PageSetup pageSetup = workbook.Worksheets[0].PageSetup;
//change page setup
pageSetup.FitToHeight = true;
```
pageSetup.FitToWidth = true;

```
pageSetup.CellComments = CellCommentsType.None;
```
[VB.NET]

```
'Create a Workbook object
Dim workbook As Workbook = New Workbook ()
```
'Get the page setup of the worksheet Dim pageSetup As PageSetup = workbook.Worksheets(0).PageSetup

'Set print title columns pageSetup.FitToHeight = True

pageSetup.FitToWidth = True

```
pageSetup.CellComments = CellCommentsType.None
```
## <span id="page-29-0"></span>**Insert and Delete a Row**

### <span id="page-29-1"></span>**Insert a Row**

### **Example:**

[C#]

```
//Create a Workbook object
Workbook workbook = new Workbook();
```
Worksheet worksheet = workbook.Worksheets.Add();

//Insert a row into the worksheet worksheet.InsertRow(2);

```
//Save the Excel file
workbook.Save("output.xlsx");
```
#### [VB.NET]

```
'Create a Workbook object
Dim workbook As Workbook = New Workbook()
```

```
'Get the first worksheet
Dim worksheet As Worksheet= workbook.Worksheets(0)
```

```
'Insert a row into the worksheet
worksheet.InsertRow(2);
```
'Save the Excel file workbook.Save("output.xlsx");

## <span id="page-29-2"></span>**Delete a Row**

```
[C#]
```

```
//Create a Workbook object
Workbook workbook = new Workbook();
Worksheet worksheet = workbook.Worksheets[0];
//Delete a row in the worksheet
worksheet.DeleteRow(2);
//Save the Excel file
workbook.Save("book1.xlsx");
```

```
[VB.NET]
```

```
'Create a Workbook object
Dim workbook As Workbook = New Workbook ()
```

```
'Get the first worksheet
Dim worksheet As Worksheet= workbook.Worksheets.Add();
```

```
'Delete a row in the worksheet
worksheet.DeleteRow(2)
```

```
'Save the Excel file
workbook.Save("book1.xlsx")
```
## <span id="page-30-0"></span>**Insert and Delete a Column**

## <span id="page-30-1"></span>**Insert a Column**

### **Example:**

## [C#] //Create a Workbook object Workbook workbook = new Workbook(); Worksheet worksheet = workbook.Worksheets.Add()

//Insert a column into the worksheet worksheet.InsertColumn(2);

//Save the Excel file workbook.Save("output.xlsx");

#### [VB.NET]

```
'Create a Workbook object
Dim workbook As Workbook = New Workbook()
'Get the first worksheet
```

```
Dim worksheet As Worksheet= workbook.Worksheets.Add();
```

```
'Insert a column into the worksheet
worksheet.InsertColumn (2)
```

```
'Save the Excel file
workbook.Save("book1.xlsx")
```
### <span id="page-30-2"></span>**Delete a Column**

```
[C#]
```

```
//Create a Workbook object
Workbook workbook = new Workbook();
```
Worksheet worksheet = workbook.Worksheets.Add();

//Delete a column in the worksheet worksheet.DeleteColumn(2);

//Save the Excel file workbook.Save("book1.xlsx");

#### [VB.NET]

```
'Create a Workbook object
Dim workbook As Workbook = New Workbook ()
```

```
'Get the first worksheet
Dim worksheet As Worksheet= workbook.Worksheets(0)
```
'Delete a column in the worksheet worksheet.DeleteColumn (2)

```
'Save the Excel file
workbook.Save("book1.xlsx")
```
# <span id="page-31-0"></span>**Working with Ranges**

This section contains several topics about how to use Range object to edit the content in the worksheet.

## <span id="page-31-1"></span>**Get and Set Cell Value**

## <span id="page-31-2"></span>**Get and Set String Value**

```
[C#]
//Create a Workbook object
Workbook workbook = new Workbook();
Worksheet worksheet = workbook.Worksheets.Add();
worksheet["A1"].Text = "Hello, World!";
//Get cell value
string cellValue = worksheet["A1"].Text;
```
#### [VB.NET]

'Create a Workbook object Dim workbook As Workbook = New Workbook()

'Get the first worksheet Dim worksheet As Worksheet= workbook.Worksheets.Add()

'Get cell value Dim celValue As String = worksheet("A1").Text

worksheet("A1").Text = "Hello, World!"

### <span id="page-33-0"></span>**Get and Set Number Value**

### **Example:**

[C#]

```
//Create a Workbook object
Workbook workbook = new Workbook();
Worksheet worksheet = workbook.Worksheets[0];
//Set a Number value
worksheet["A1"].Number = 1000;
//Get cell value
```
double cellValue = worksheet["A1"].Number;

#### [VB.NET]

```
'Create a Workbook object
Dim workbook As Workbook = New Workbook()
```

```
'Get the first worksheet
Dim worksheet As Worksheet= workbook.Worksheets(0)
```

```
'Set a Number value
Worksheet("A1").Number = 1000
```

```
'Get cell value
Dim celValue As Double = worksheet("A1").Text
```
## <span id="page-33-1"></span>**Get and Set Boolean Value**

#### **Example:**

[C#]

```
//Create a Workbook object
Workbook workbook = new Workbook();
Worksheet worksheet = workbook.Worksheets[0];
//Set a Boolean value
worksheet["A1"].Boolean = true;
//Get cell value
bool cellValue = worksheet["A1"].Boolean;
```

```
[VB.NET]
```

```
'Create a Workbook object
Dim workbook As Workbook = New Workbook ()
```

```
'Get the first worksheet
Dim worksheet As Worksheet= workbook.Worksheets(0)
```
'Set a Boolean value Worksheet("A1").Boolean = True

```
'Get cell value
Dim celValue As Boolean = worksheet("A1").Text
```
## <span id="page-34-0"></span>**Change Cell Format of a Range**

### **Example:**

#### [C#]

```
//Create a Workbook object
Workbook workbook = new Workbook();
```

```
Worksheet worksheet = workbook.Worksheets[0];
```

```
worksheet["A1"].Text = "Bold";
worksheet["A1"].CellFormat.Font.Bold = true;
worksheet["A1"].CellFormat.Font.Color = System.Drawing.Color.Red;
```

```
'Create a Workbook object
Dim workbook As Workbook = New Workbook ()
```

```
'Get the first worksheet
Dim worksheet As Worksheet= workbook.Worksheets(0);
```

```
worksheet["A1"].Text = "Bold"
worksheet["A1"].CellFormat.Font.Bold = True
worksheet["A1"].CellFormat.Font.Color = System.Drawing.Color.Red
```
# <span id="page-35-0"></span>**Working with Cells and Columns**

This section contains several topics about how to use Cell and Column in worksheets.

## <span id="page-35-1"></span>**Get and Visit Cells**

### **[Important]**

Be careful to choose GetCells and VisitCells function of Worksheet. GetCells function would have a side effect on the worksheet object, which would create a cell if the specified cell is not existing in this worksheet. However, VisitCells function doesn't create a cell and return Null for this case.

## <span id="page-35-2"></span>**Get Cells by Row and Column**

#### **Example:**

[C#]

```
//Create a Workbook object
Workbook workbook = new Workbook("book1.xlsx");
Worksheet worksheet = workbook.Worksheets[0];
//Get all cells in [0,0,20,20]
foreach(var cell in worksheet.GetCells(0, 0, 20, 20))
{
    cell.Text = "Hello, World!";
}
```

```
'Create a Workbook object
Dim workbook As Workbook = New Workbook ()
'Get the first worksheet
Dim worksheet As Worksheet= workbook.Worksheets(0)
'Get all cells in [0,0,20,20]
For Each cell As Cell In worksheet.GetCells(0, 0, 20, 20)
    cell.Text = "Hello, World!"
NEXT
```
### <span id="page-36-0"></span>**Get Cells by Reference**

### **Example:**

[C#]

```
//Create a Workbook object
Workbook workbook = new Workbook();
'Get the first worksheet
Worksheet worksheet = workbook.Worksheets[0];
//Get all cells in [A1:B20], if the cell is not existing, create one
foreach(var cell in worksheet.GetCells("A1:B20"))
{
    cell.Text = "Hello, World!";
}
```

```
'Create a Workbook object
Dim workbook As Workbook = New Workbook ()
'Get the first worksheet
Dim worksheet As Worksheet= workbook.Worksheets(0)
'Get all cells in [A1:B20], if the cell is not existing, create one
For Each cell As Cell In worksheet.GetCells("A1:B20")
 cell.Text = "Hello, World!"
NEXT
```
## <span id="page-37-0"></span>**Visit Cells by Row and Column**

cell.Text = "Hello, World!"

### **Example:**

```
[C#]
//Create a Workbook object
Workbook workbook = new Workbook("book1.xlsx");
Worksheet worksheet = workbook.Worksheets.Add();
//visit all cells in [0,0,20,20]
foreach(var cell in worksheet.VisitCells(0, 0, 20, 20))
{
    cell.Text = "Hello, World!";
}
```
#### [VB.NET]

NEXT

```
'Create a Workbook object
Dim workbook As Workbook = New Workbook("book1.xlsx")
'Get the first worksheet
Dim worksheet As Worksheet= workbook.Worksheets(0)
'Visit all cells in [0,0,20,20]
For Each cell as Cell in worksheet.VisitCells(0, 0, 20, 20)
```
### <span id="page-38-0"></span>**Visit Cells by Reference**

### **Example:**

[C#]

```
//Create a Workbook object
Workbook workbook = new Workbook("book1.xlsx");
Worksheet worksheet = workbook.Worksheets.Add();
//visit all cells in [A1:B20]
foreach(var cell in worksheet.VisitCells("A1:B20"))
{
    cell.Text = "Hello, World!";
}
```
#### [VB.NET]

NEXT

```
'Create a Workbook object
Dim workbook As Workbook = New Workbook ()
'Get the first worksheet
Dim worksheet As Worksheet= workbook.Worksheets.Add();
'Visit all cells in A1:B20
```
For Each cell as Cell in worksheet.VisitCells("A1:B20")

cell.Text = "Hello, World!"

## <span id="page-39-0"></span>**Get and Set Cell Value**

## <span id="page-39-1"></span>**Get and Set String Value**

#### **Example:**

[C#] //Create a Workbook object Workbook workbook = new Workbook(); Worksheet worksheet = workbook.Worksheets[0]; var cell = Worksheet.GetCell $(0, 0)$ ; cell.Text = "Hello, World!";

```
'Create a Workbook object
Dim workbook As Workbook = New Workbook()
'Get the first worksheet
Dim worksheet As Worksheet= workbook.Worksheets(0)
'Get cell value
Dim cell As Cell = worksheet.GetCell(0, 0)cell.Text = "Hello, World!"
//Get cell value
Dim cellValue As String = cell. Text;
```
### <span id="page-40-0"></span>**Get and Set Number Value**

### **Example:**

```
[C#]
//Create a Workbook object
Workbook workbook = new Workbook();
Worksheet worksheet = workbook.Worksheets[0];
var cell = Worksheet.GetCell(0, 0);
//Set a Number value
cell.Number = 1000;
//Get cell value
double cellValue = cell.Number;
```
#### [VB.NET]

```
'Create a Workbook object
Dim workbook As Workbook = New Workbook()
'Get the first worksheet
Dim worksheet As Worksheet= workbook.Worksheets(0)
Dim cell As Cell = worksheet.GetCell(0,0)
'Set a Number value
cell.Number = 1000
'Get cell value
Dim celValue As Double = cell.Number
```
## <span id="page-40-1"></span>**Get and Set Boolean Value**

```
[C#]
//Create a Workbook object
Workbook workbook = new Workbook();
Worksheet worksheet = workbook.Worksheets[0];
var cell = Worksheet.GetCell(0,0);
//Set a Boolean value
cell.Boolean = true;
//Get cell value
bool cellValue = cell.Boolean;
```

```
[VB.NET]
```

```
'Create a Workbook object
Dim workbook As Workbook = New Workbook ()
```

```
'Get the first worksheet
Dim worksheet As Worksheet= workbook.Worksheets(0)
```

```
Dim cell As Cell = worksheet.GetCell(0,0)
```

```
'Set a Boolean value
cell.Boolean = 1000
```

```
'Get cell value
Dim celValue As Boolean = cell.Boolean
```
## <span id="page-41-0"></span>**Change Cell Format**

#### **Example:**

[C#]

```
//Create a Workbook object
Workbook workbook = new Workbook();
Worksheet worksheet = workbook.Worksheets[0];
var cell = worksheet.GetCell(0,0);
cell.Text = "Bold";
cell.CellFormat.Font.Bold = true;
cell.CellFormat.Font.Color = System.Drawing.Color.Red;
```

```
'Create a Workbook object
Dim workbook As Workbook = New Workbook ()
'Get the first worksheet
Dim worksheet As Worksheet= workbook.Worksheets(0);
Dim cell As Cell = worksheet.GetCell(0,0)
cell.Text = "Bold"
cell.CellFormat.Font.Bold = True
cell.CellFormat.Font.Color = System.Drawing.Color.Red
```
# <span id="page-42-0"></span>**Working with Formulas**

This section contains several topics about how to use formulas in worksheets.

## <span id="page-42-1"></span>**Use Built-In Formulas**

#### **Example:**

```
[C#]
//Create a Workbook object
Workbook workbook = new Workbook();
Worksheet worksheet = workbook.Worksheets[0]
worksheet["A1"].Number = 10;
worksheet["B1"].Number = 20;
worksheet["C1"].Formula="SUM(A1,B1)";
```

```
'Create a Workbook object
Dim workbook As Workbook = New Workbook ()
```

```
'Get the first worksheet
Dim worksheet As Worksheet= workbook.Worksheets(0)
worksheet["A1"].Number = 10
```

```
worksheet["B1"].Number = 20
```

```
worksheet["C1"].Formula="SUM(A1,B1)"
```
# <span id="page-43-0"></span>**Working with Comments**

This section contains several topics about how to insert and delete comments in worksheets.

## <span id="page-43-1"></span>**Insert Comments**

### **Example:**

```
[C#]
```

```
//Create a Workbook object
Workbook workbook = new Workbook();
```

```
Worksheet worksheet = workbook.Worksheets[0];
```

```
worksheet["A1"].Text = "hello, world!";
worksheet["A1"].InsertComment("This is a comment.");
```
#### [VB.NET]

```
'Create a Workbook object
Dim workbook As Workbook = New Workbook ()
```

```
'Get the first worksheet
Dim worksheet As Worksheet= workbook.Worksheets(0);
```

```
worksheet["A1"].Text = "Bold"
worksheet["A1"].InsertComment("This is a comment.")
```
## <span id="page-43-2"></span>**Delete Comments**

#### **Example:**

[C#]

```
//Create a Workbook object
Workbook workbook = new Workbook();
Worksheet worksheet = workbook.Worksheets[0];
worksheet["A1"].DeleteComment();
```
#### [VB.NET]

'Create a Workbook object  $Dim$  workbook As Workbook = New Workbook ()

'Get the first worksheet Dim worksheet As Worksheet= workbook.Worksheets(0)

worksheet["A1"].DeleteComment()

# <span id="page-45-0"></span>**Licensing**

This section introduces how to set license file.

## <span id="page-45-1"></span>**Set License File**

### **Example:**

[C#]

```
//Create a license object
LicenseManager license = new LicenseManager();
```
//Set the license license.SetLicense("nasosoft.lic");

```
'Create a license object
Dim license As New LicenseManager()
```

```
'Set the license
license.SetLicense("nasosoft.lic")
```
# <span id="page-46-0"></span>**Resources**

For more information about Nasosoft Spreadsheets for .NET, please visit [www.nasosoft.com.](http://www.nasosoft.com/)